https://www.halvorsen.blog

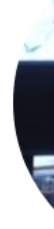

# Thermistor

Hans-Petter Halvorsen

# Hardware

- DAQ Device (e.g., USB-6008)
- Breadboard
- Thermistor 10K (Temperature Sensor)
- Resistor,  $R = 10k\Omega$
- Wires (Jumper Wires)

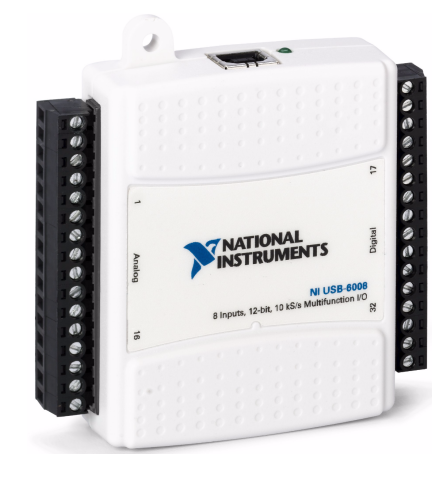

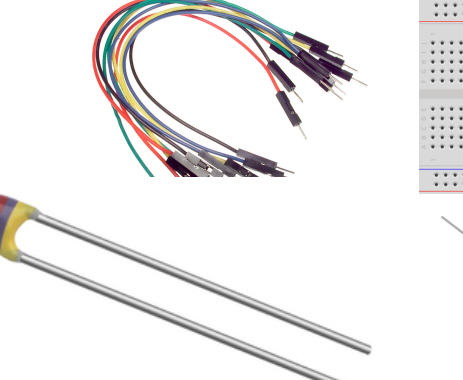

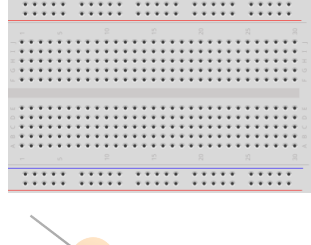

# Breadboard

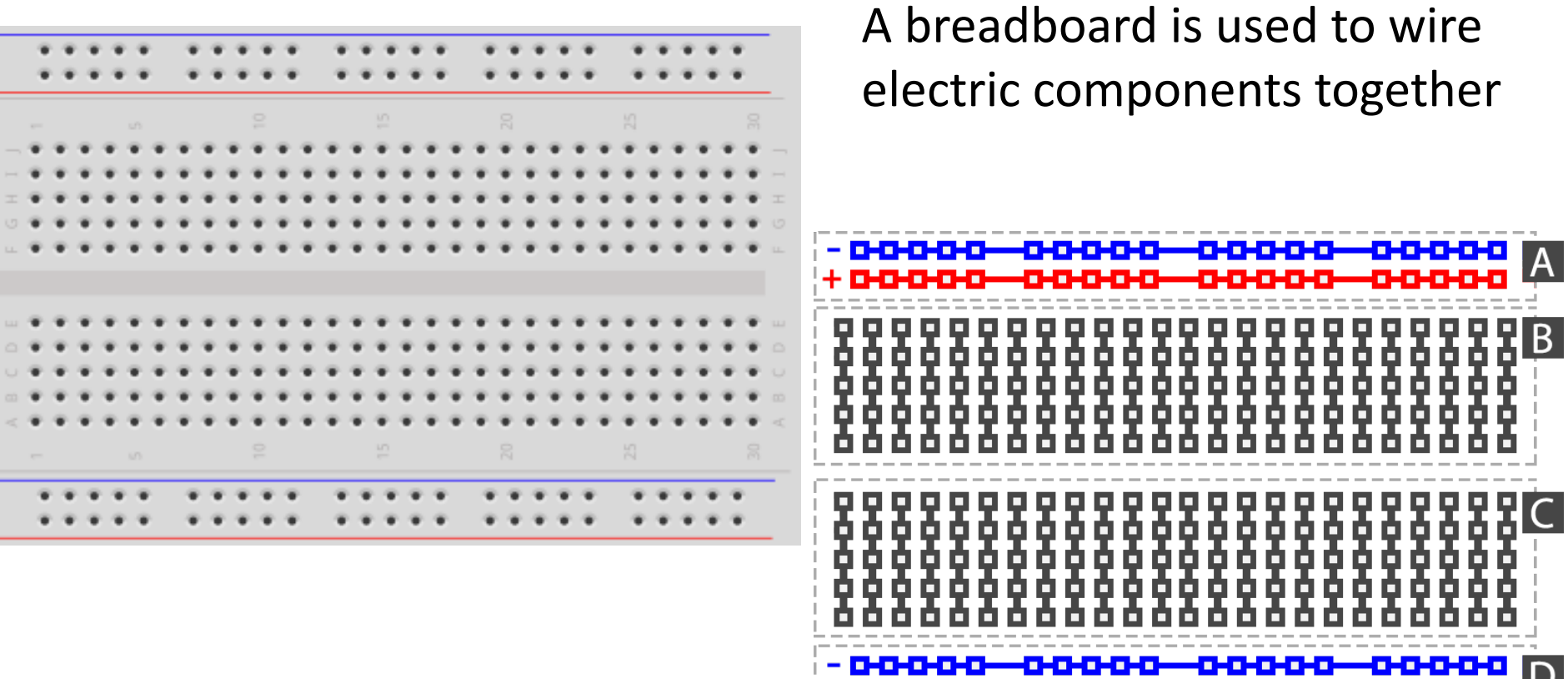

+ 0-0-0-0-0-0-0-0-0-0

-0-0-

# Breadboard Wiring

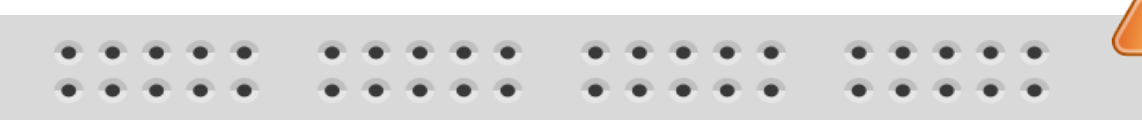

Make sure not to short-circuit the components that you wire on the breadboard

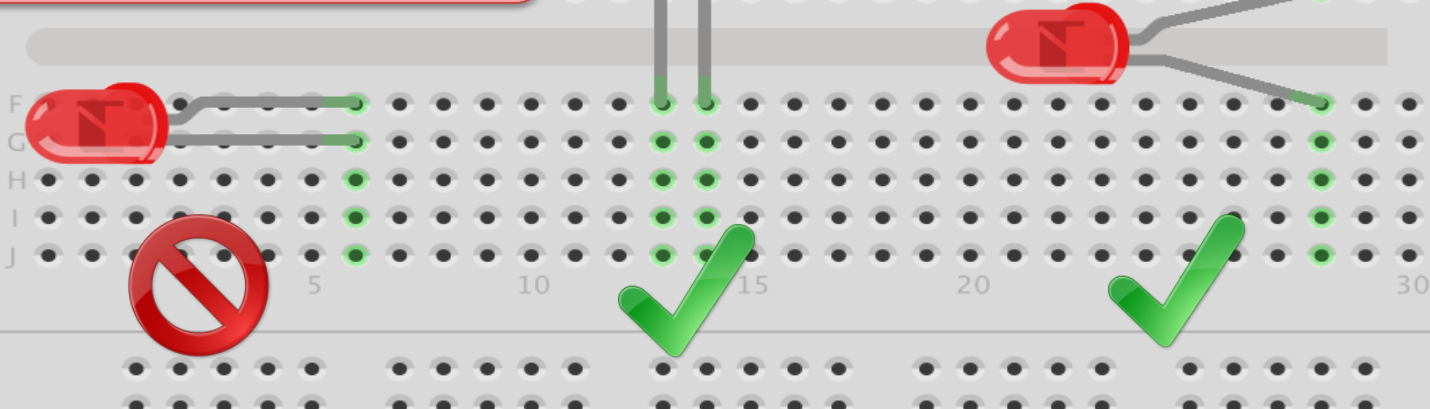

15

fritzing The Breadboard is used to connect components and electrical circuits

https://www.halvorsen.blog

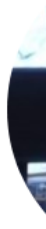

# USB-6008

Hans-Petter Halvorsen

#### USB-6008

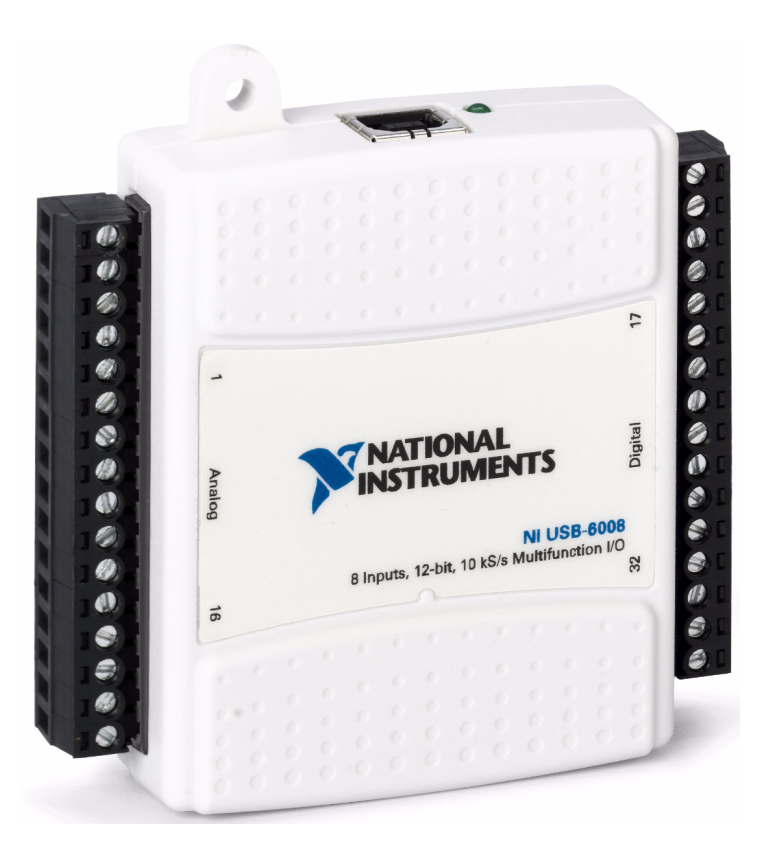

# I/O Pins

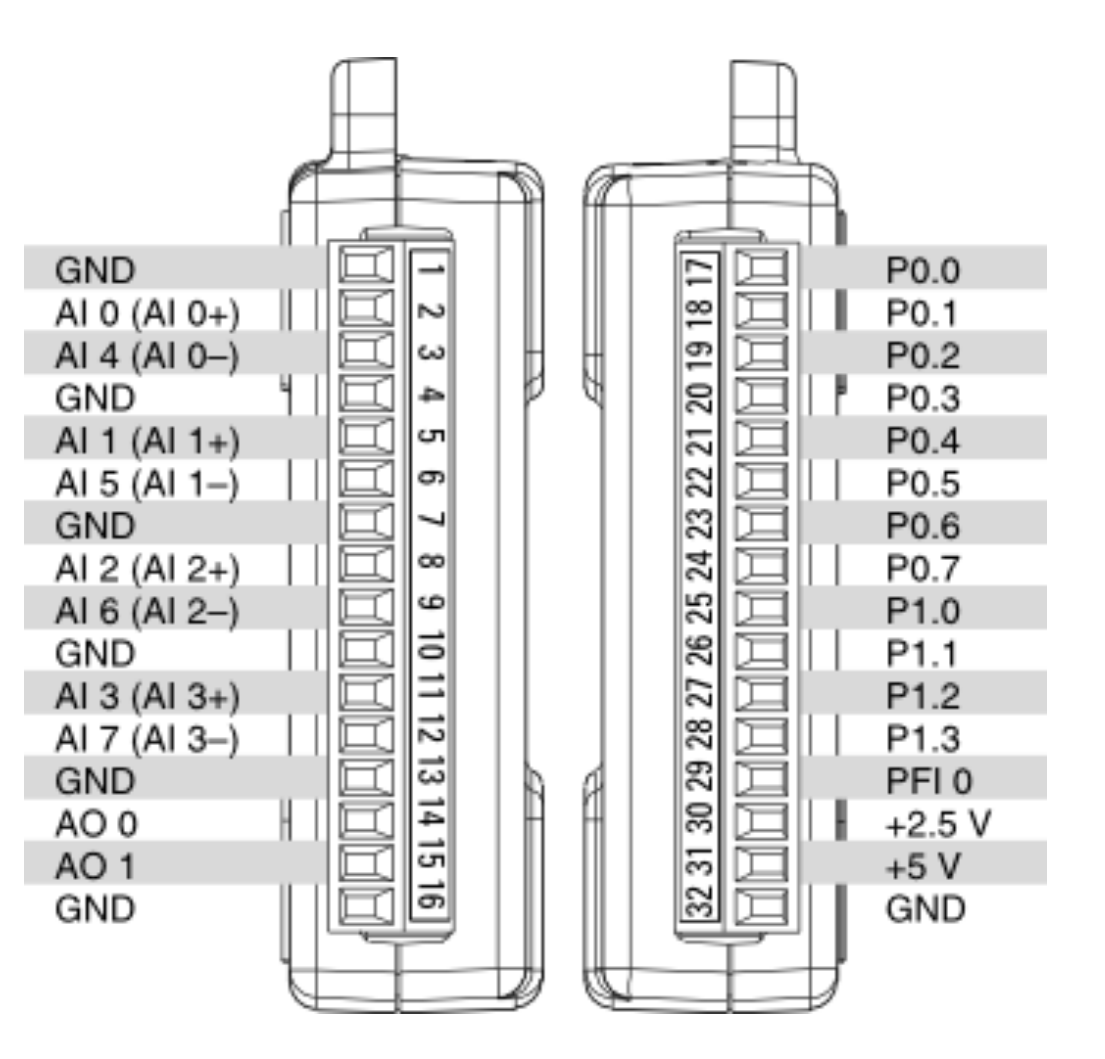

https://www.halvorsen.blog

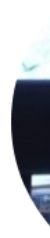

# DAQmx

Hans-Petter Halvorsen

#### Measurement & Automation Explorer (MAX)

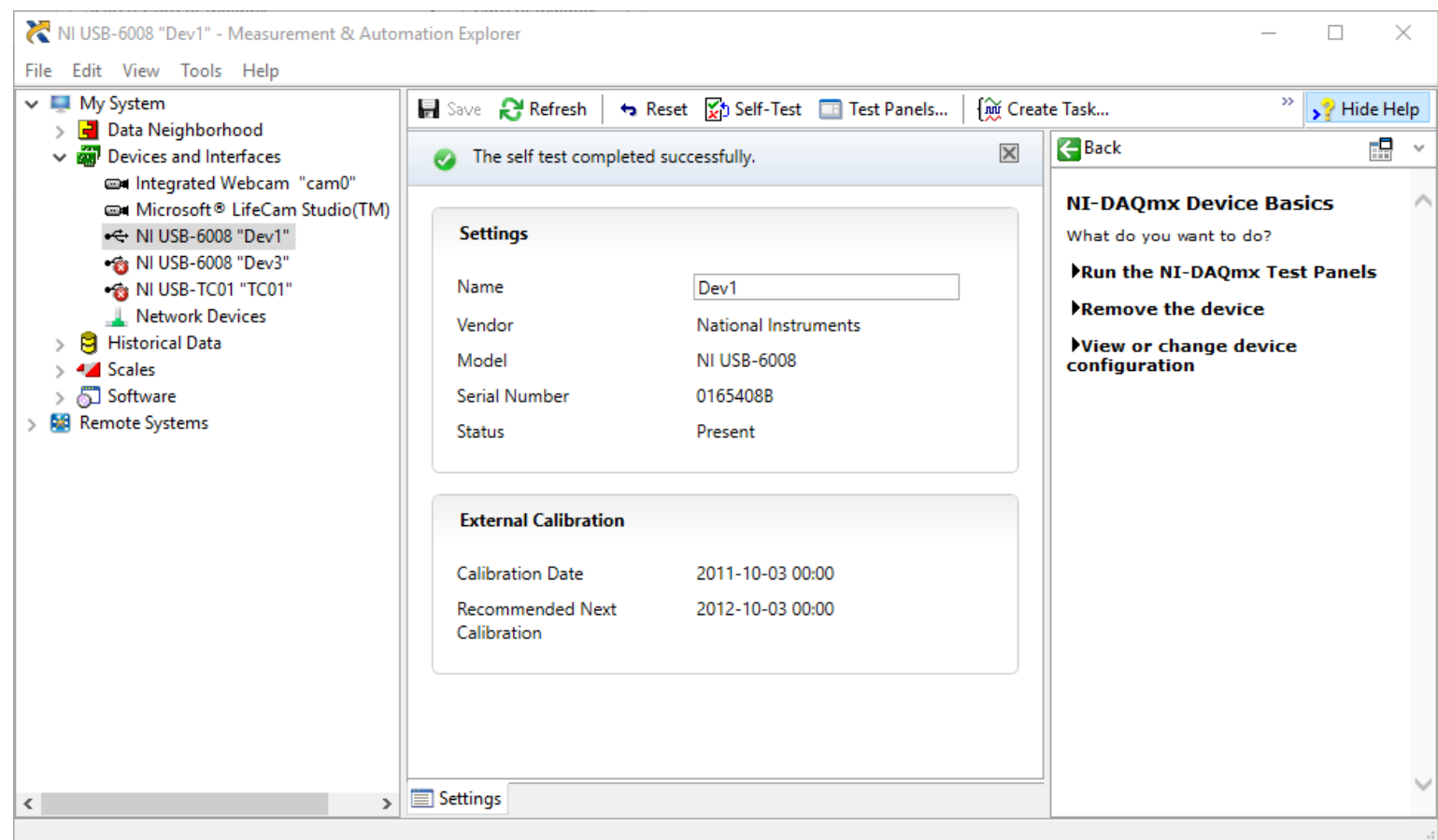

### Using the Test Panel in MAX

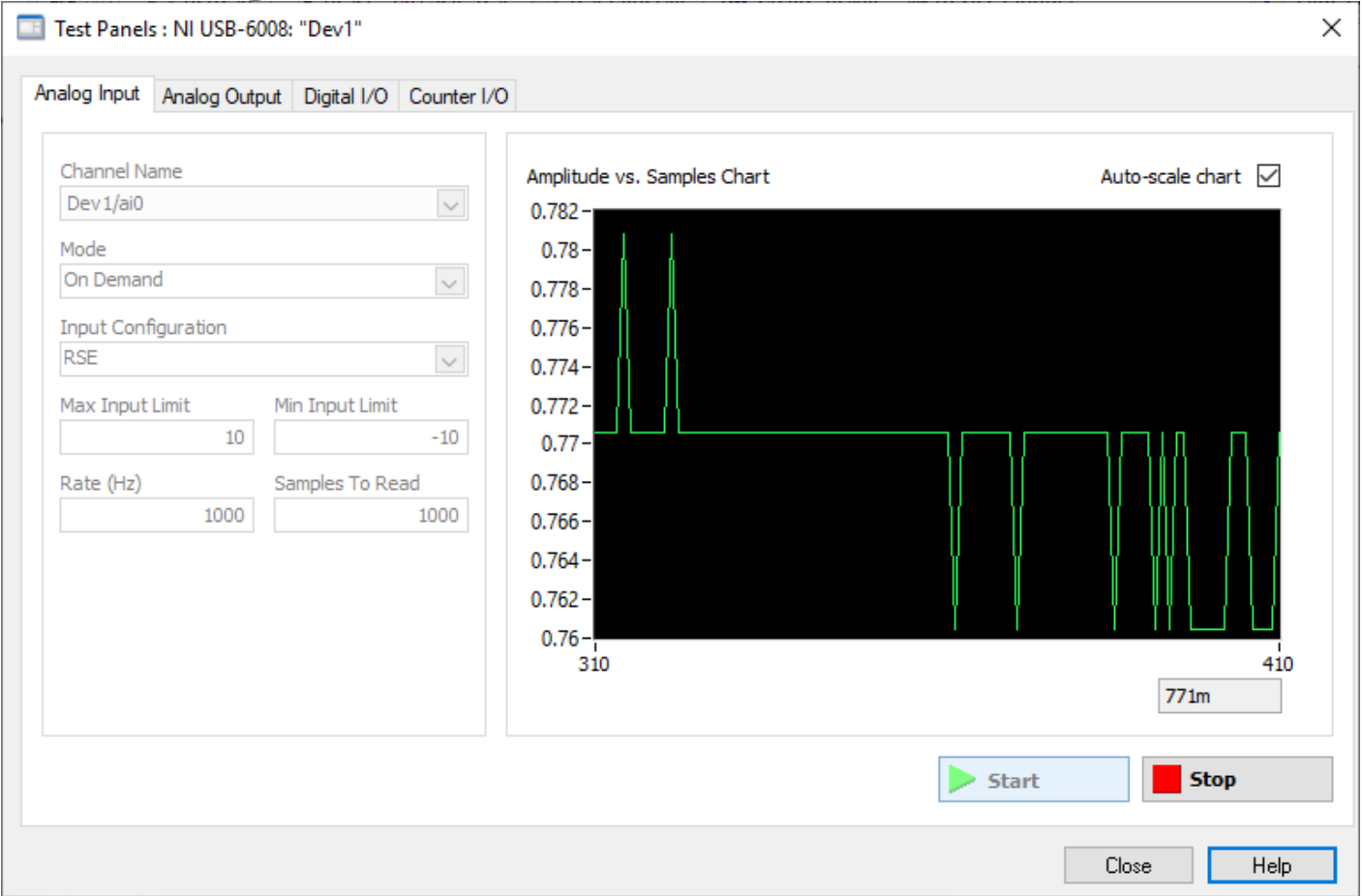

https://www.halvorsen.blog

# Thermistor 10kΩ

Hans-Petter Halvorsen

# Thermistor

A thermistor is an electronic component that changes resistance to temperature - so-called Resistance Temperature Detectors (RTD). It is often used as a temperature sensor.

Our Thermistor is a so-called NTC (Negative Temperature Coefficient). In an NTC Thermistor, resistance decreases as the temperature rises.

There is a non-linear relationship between resistance and excitement. To find the temperature we can use the following equation (Steinhart-Hart equation):

 $= A + B \ln(R) + C(\ln(R))^3$  where A, B, C are constants given below

1

 $\overline{T}$ 

[Wikipedia]

 $A = 0.001129148, B = 0.000234125$  and  $C = 8.76741E - 08$ 

### Steinhart-Hart equation

To find the Temperature we can use Steinhart-Hart equation:

$$
\frac{1}{T_K} = A + B \ln(R) + C(\ln(R))^3
$$

This gives:

$$
T_K = \frac{1}{A + B \ln(R) + C(\ln(R))^3}
$$

Where the Temperature  $T_K$  is in Kelvin  $A, B, and C$  are constants

The Temperature in degrees Celsius will then be:

$$
T_C = T_K - 273.15
$$

 $A = 0.001129148$ ,  $B = 0.000234125$  $C = 0.0000000876741$ 

# Resistors

Resistance is measured in Ohm  $(\Omega)$ 

Resistors comes in many sizes, e.g., 220Ω , 270Ω, 330Ω, 1kΩm 10kΩ, ...

The resistance can be found using Ohms Law  $U = RI$ 

https://en.wikipedia.org/wiki/Resistor entity example that the Electrical symbol:

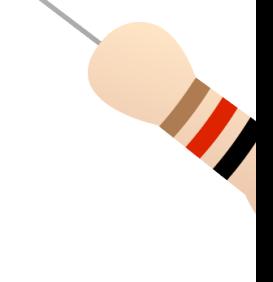

> I

## Resistor Color Codes

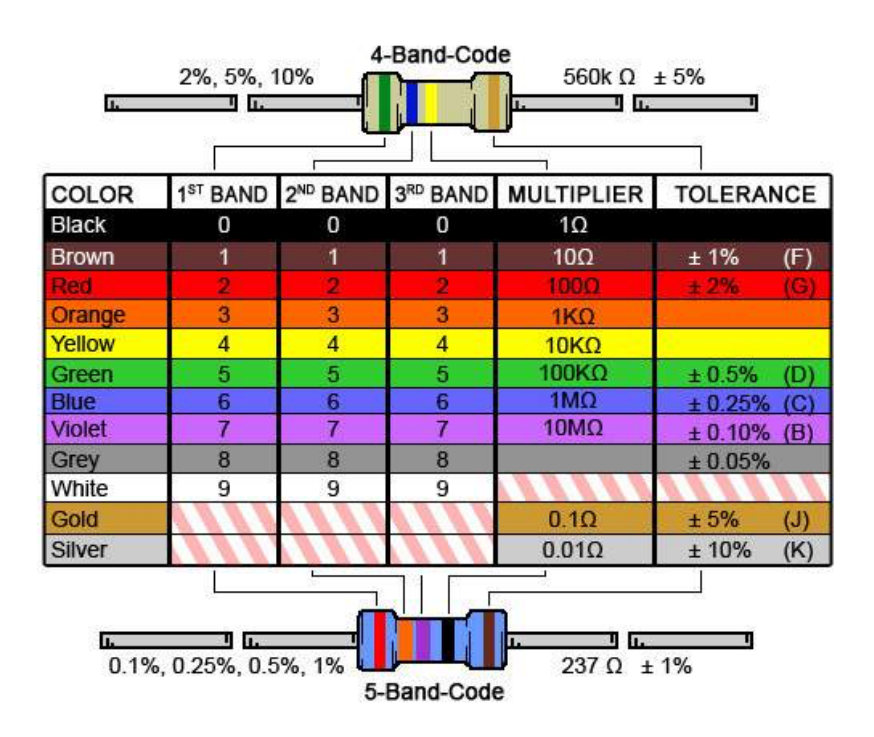

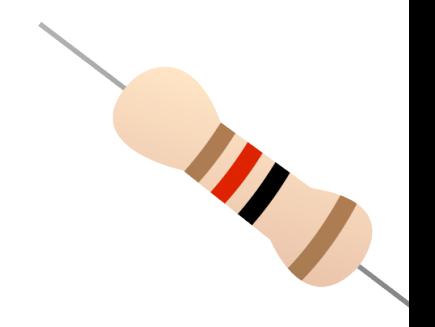

Resistor Calculator: http://www.allaboutcircuits.com/tools/resistor-color-code-d

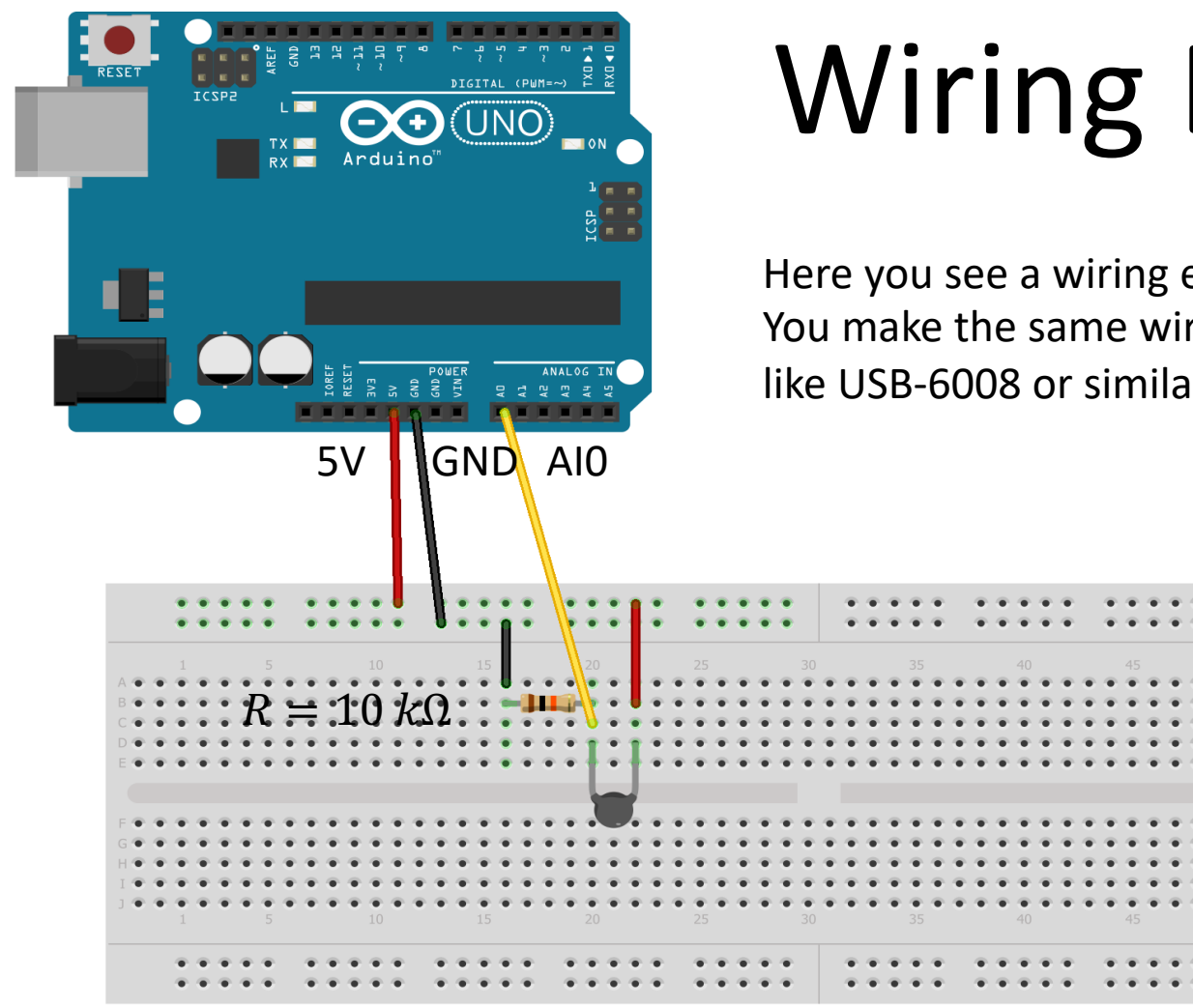

Wiring Example

Here you see a wiring examples using Arduino. You make the same wiring using a DAQ device like USB-6008 or similar.

Made with  $\Box$  Fritzing.org

# **Wiring Example**

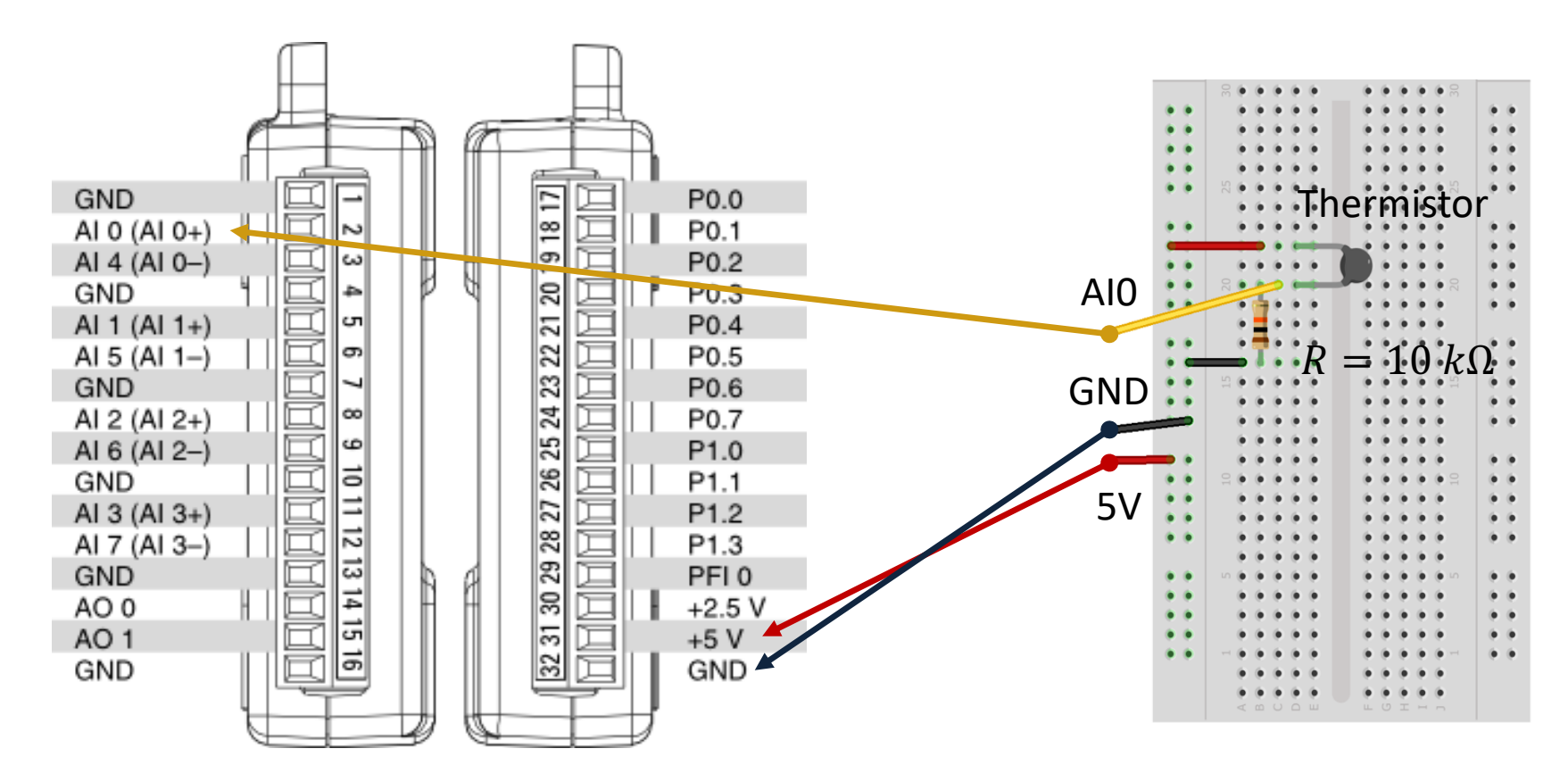

#### USB-6008 Wiring Example

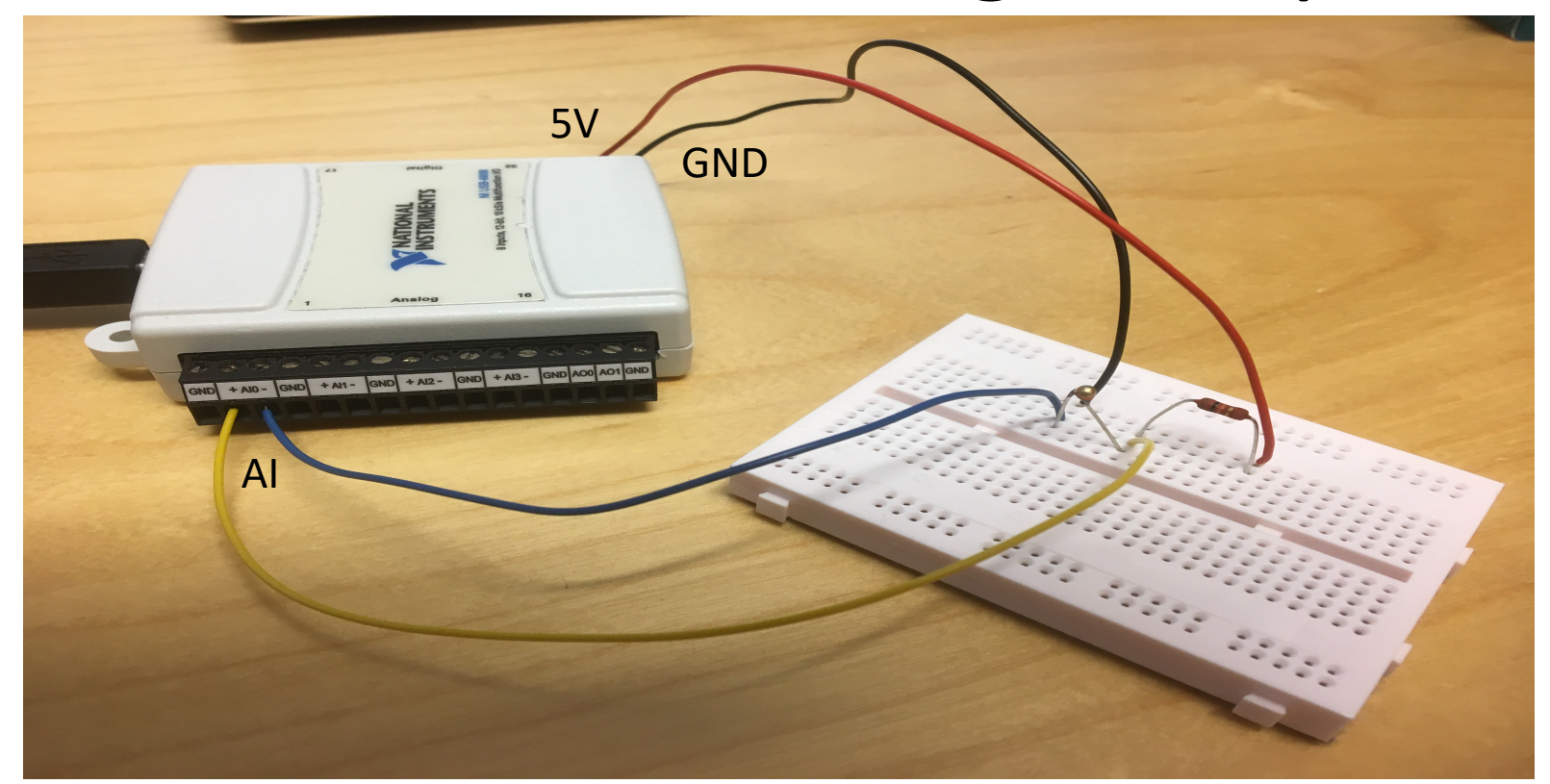

We connect the sensor to LabVIEW using a USB DAQ Device from National Instruments, e.g., USB-6001, USB-6008 or similar. A breadboard has been used for the wiring.

# Wiring

The wiring is called a "Voltage divider":

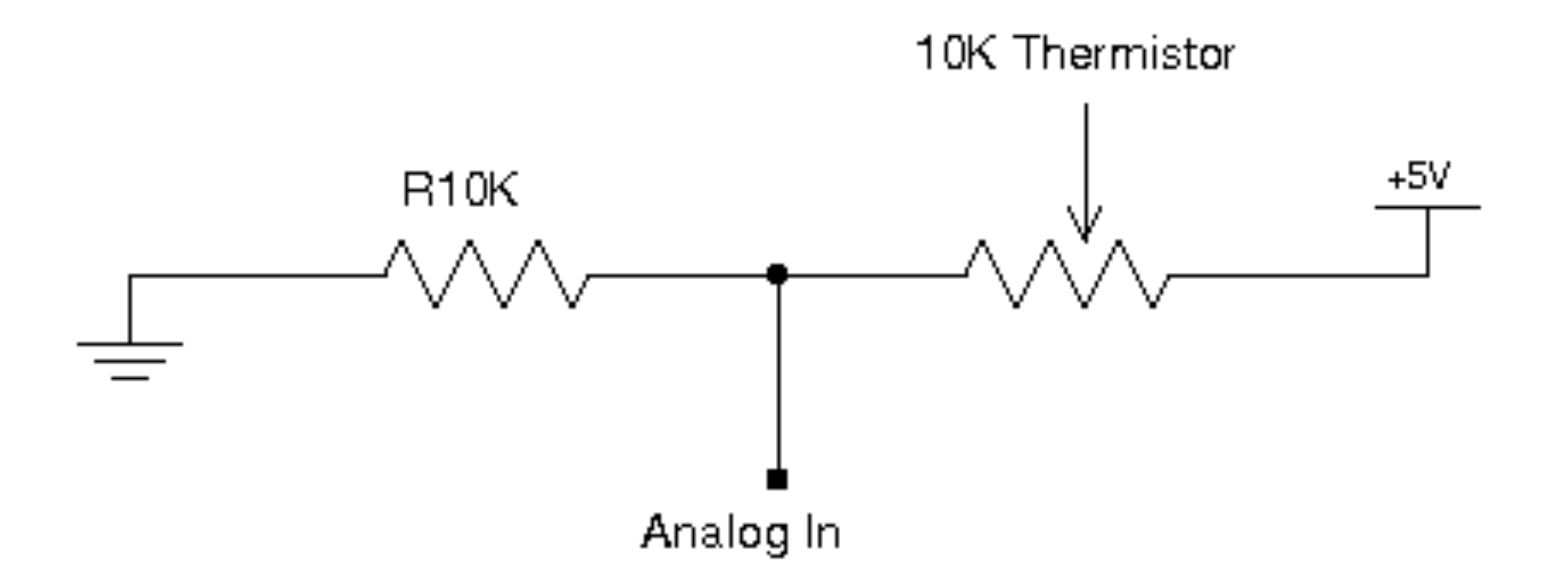

[https://en.wikipedia.org/wiki/Voltage\_divider]

#### General Voltage Divider

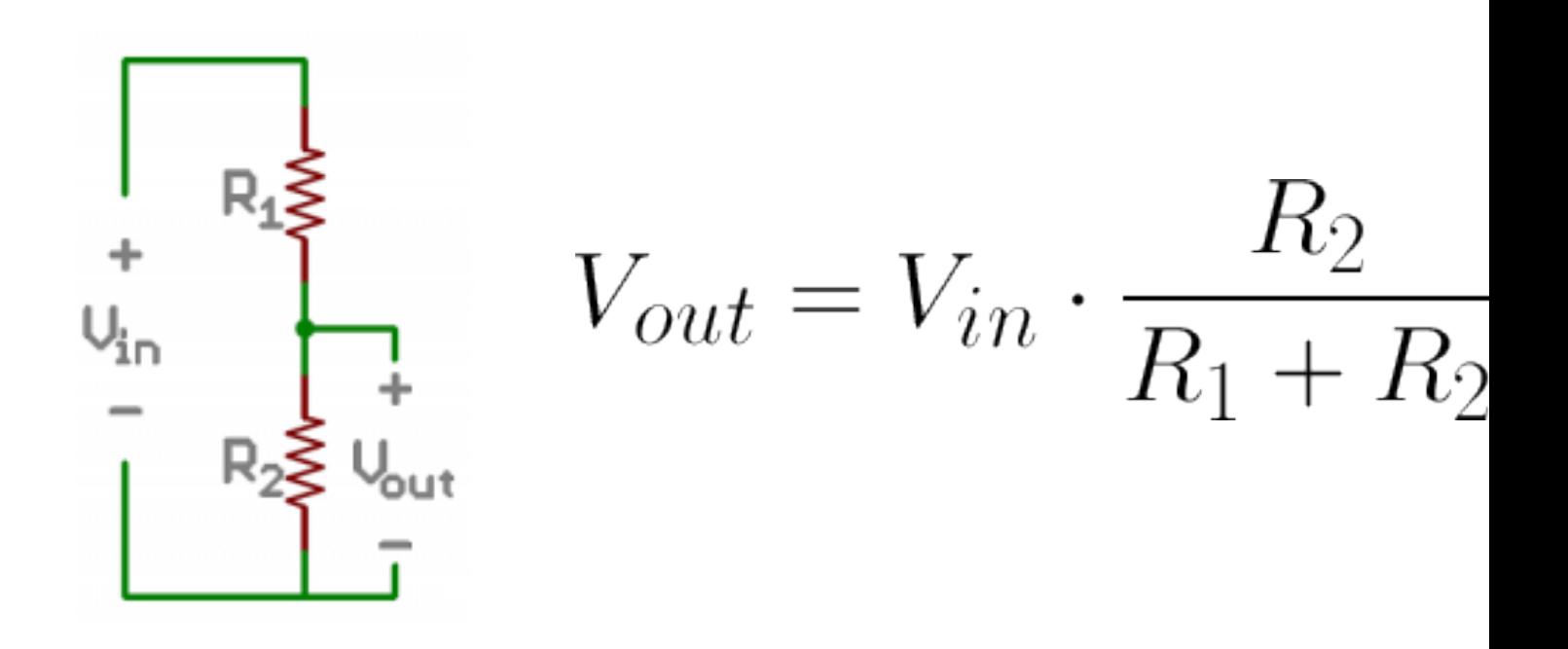

https://learn.sparkfun.com/tutorials/voltage-dividers/all

# Voltage Divider for our system

Voltage Divider Equation:

$$
V_{out} = V_{in} \frac{R_t}{R_0 + R_t}
$$

We want to find  $R_t$ :  $R_t =$  $V_{out}R_0$  $V_{in}$ - $V_{out}$ 

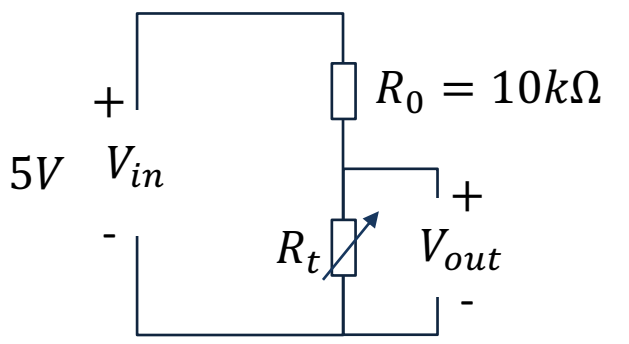

 $R_t$  - 10k Thermistor. This varies with temperature. From Datasheet we know that  $R_t = 10k\Omega \omega$  25°C

Steps:

- We wire the circuit on the Breadboard and connect it to the DAQ device
- 2. We measure  $V_{out}$  using the DAQ device
- 3. We calculate  $R_t$  using the Voltage Divider equation
- 4. Finally, we use Steinhart-Hart equation for finding the Temperature

### Code

- 1. Get  $V_{out}$  from the DAQ device
- 2. Calculate  $R_t =$  $V_{out}R_0$  $V_{in}$ - $V_{out}$
- 3. Calculate  $T_K =$  $\mathbf{1}$  $A+B \ ln(R_t) + C(ln(R_t))^3$
- 4. Calculate  $T_c = T_K 273.15$
- 5. Present  $T_c$  in the User Interface

## LabVIEW Example

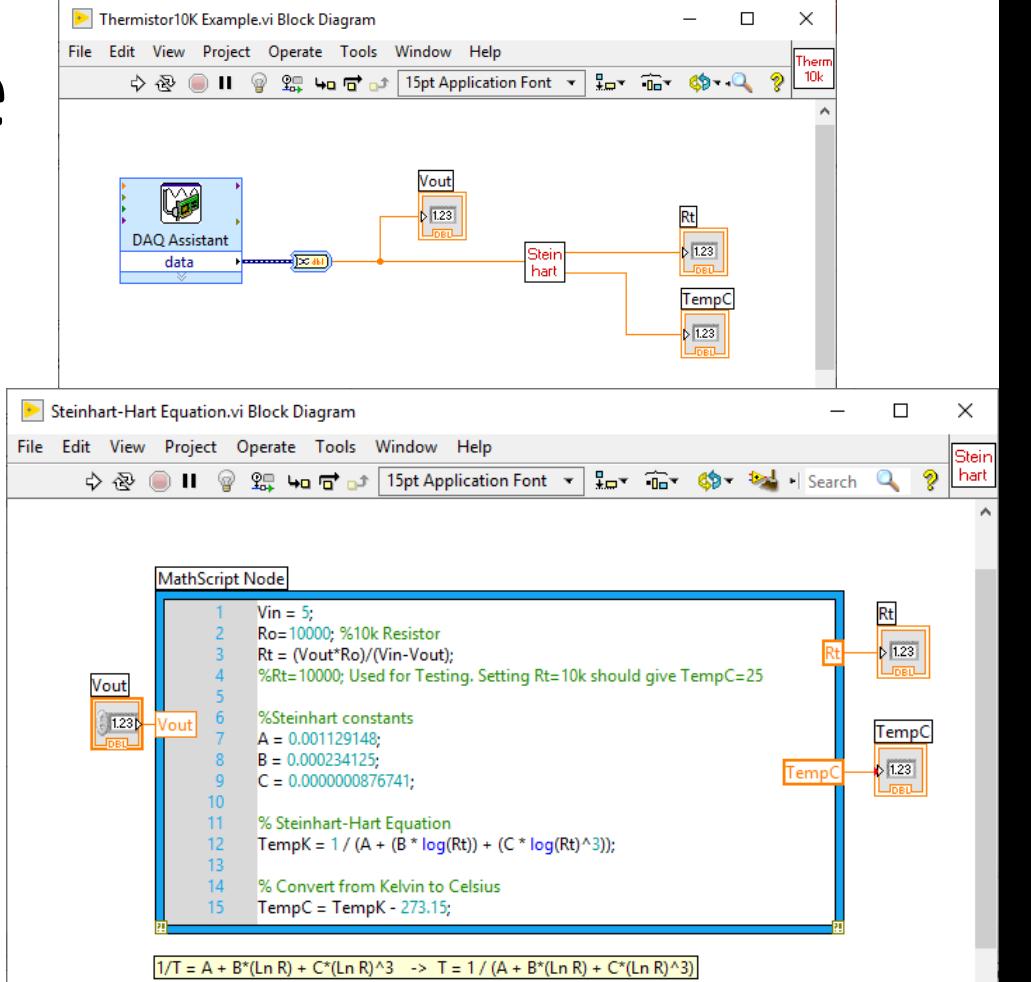

 $\rightarrow$ 

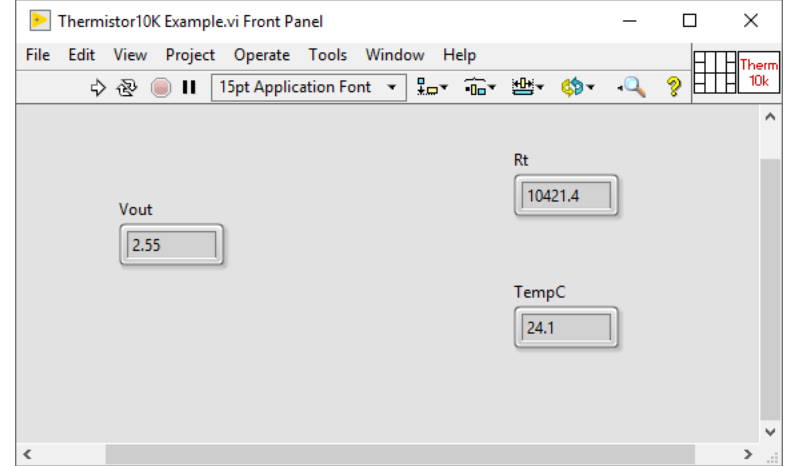

 $\epsilon$ 

# $\frac{1}{\rho}$ Arduino Example Exam Arduino

```
const int temperaturePin = 0;
void setup() 
{
  Serial.begin(9600);
}
void loop() 
{
  int temperature = qetTemp();
  Serial.print("Temperature Value: ");
  Serial.print(temperature);
  Serial.println("*C");
  delay(1000);
}
double getTemp() 
{
  // Inputs ADC Value from Thermistor and outputs Temperature in Celsius
  int RawADC = analogRead(temperaturePin);
  long Resistance;
  double Temp;
  // Assuming a 10k Thermistor. Calculation is actually: Resistance = (1024/ADC)
  Resistance=((10240000/RawADC) - 10000);
  // Utilizes the Steinhart-Hart Thermistor Equation:
  // Temperature in Kelvin = 1 / { (A + B[\ln(R)] + C[\ln(R)]^3}// where A = 0.001129148, B = 0.000234125 and C = 8.76741E-08
  Temp = log(Resistance);
  Temp = 1 / (0.001129148 + (0.000234125 * Temp) + (0.0000000876741 * Temp * Temp * Temp));Temp = Temp - 273.15; // Convert Kelvin to Celsius
```

```
return Temp; // Return the Temperature
```
}

### Celsius to Fahrenheit Conversion

In Norway we typically use Celsius as temperature unit, while in US they use Fahrenheit.

Conversion between these are as follows:

$$
T_F = \frac{9}{5}T_C + 32
$$

https://www.halvorsen.blog

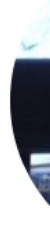

# Visual Studio

Hans-Petter Halvorsen

### NI-DAQmx Driver

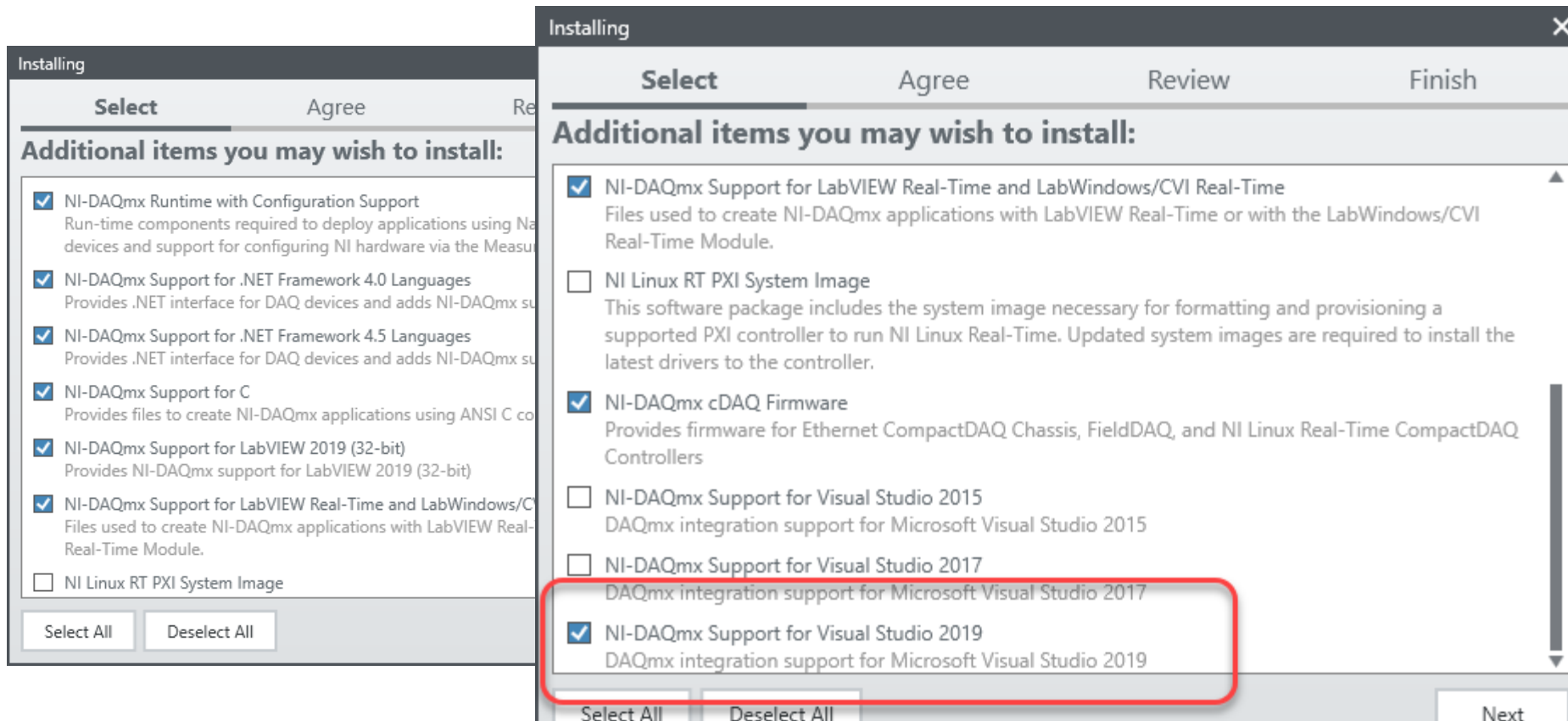

### **NI-DAQmx Examples**

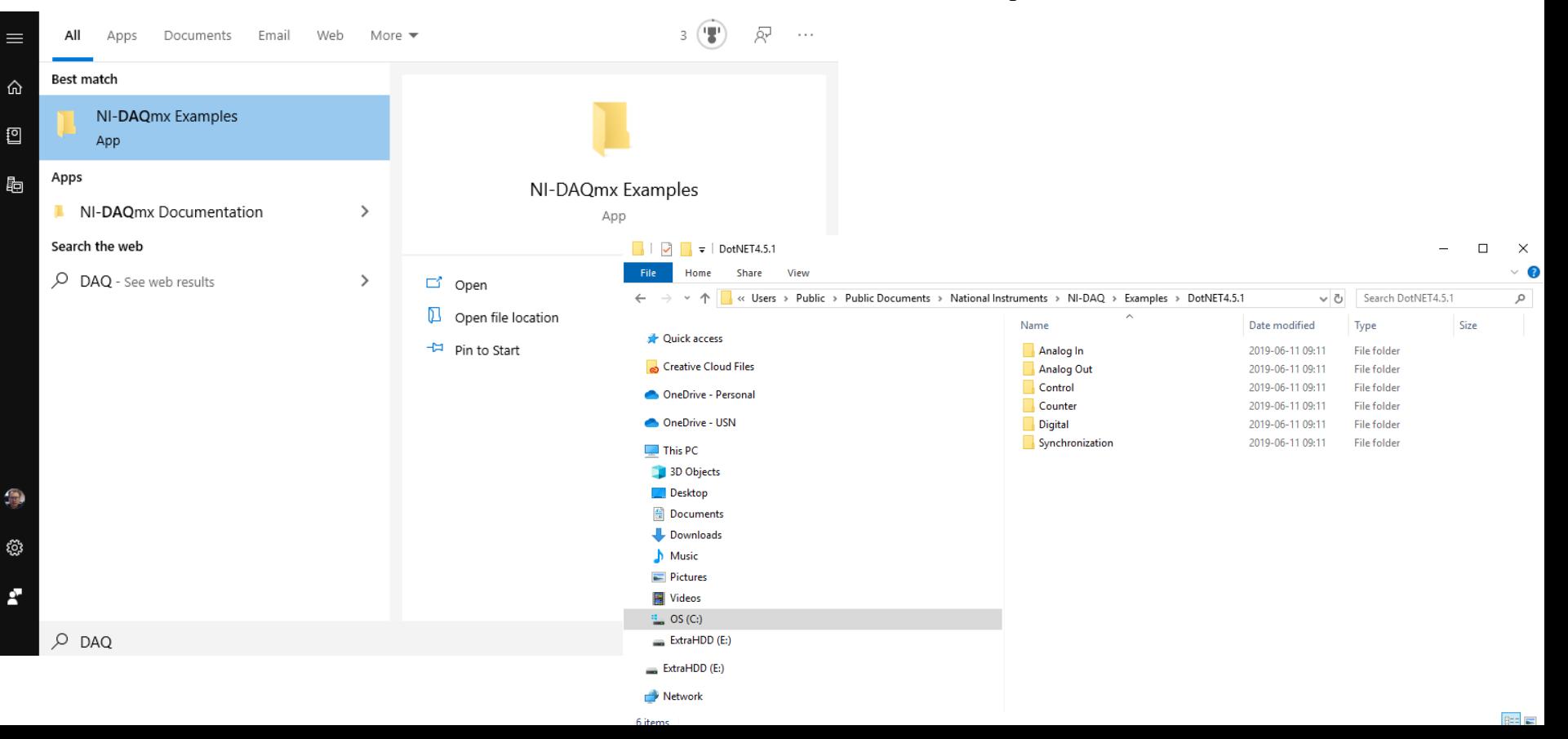

We will make the following Application:

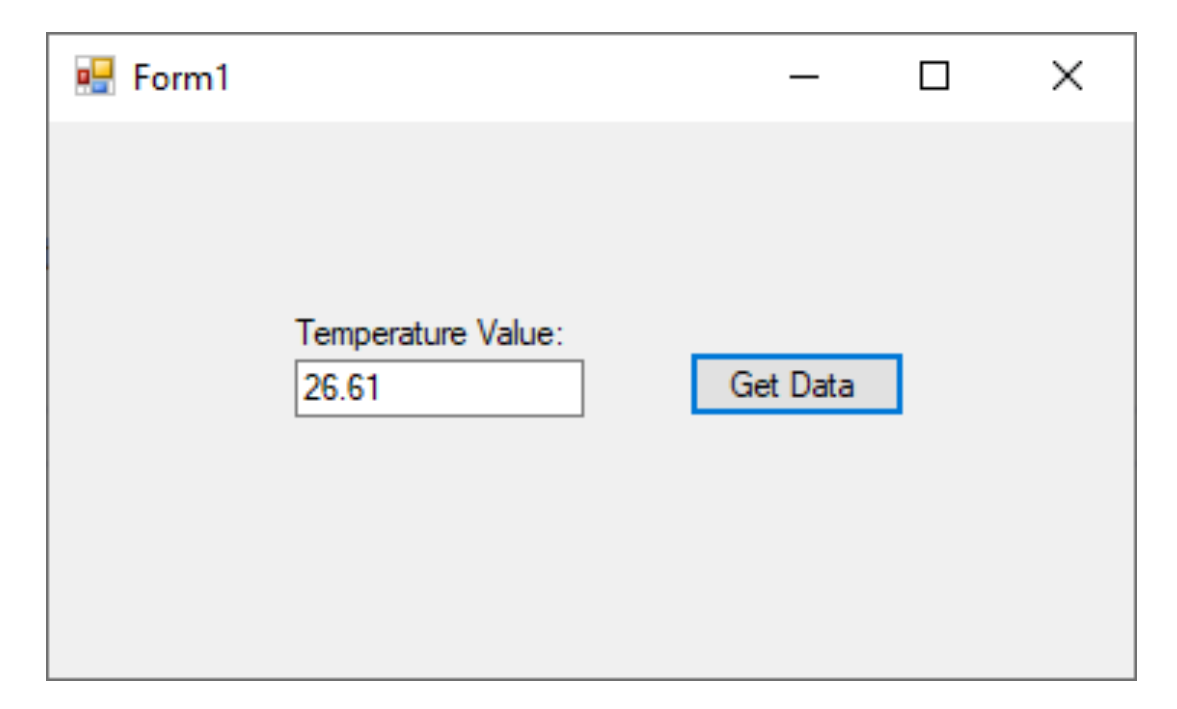

#### Visual Studio 2019

#### Open recent

 $\overline{a}$ 

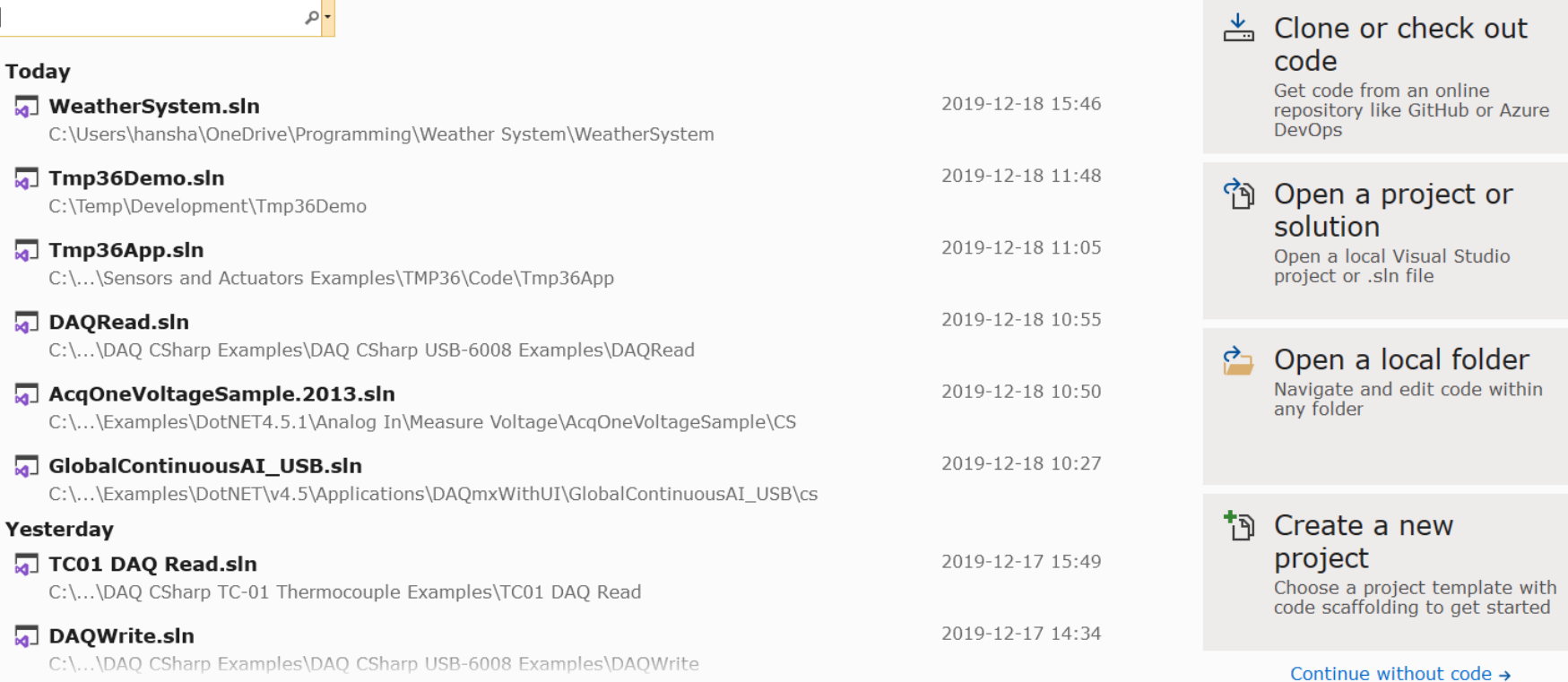

Get started

#### Create a new project

#### Recent project templates

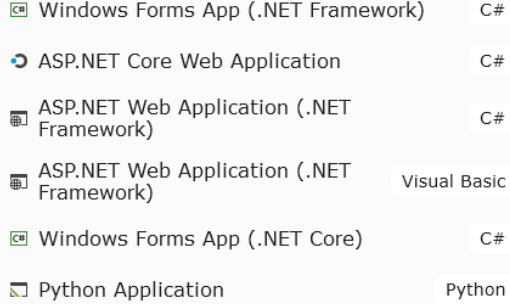

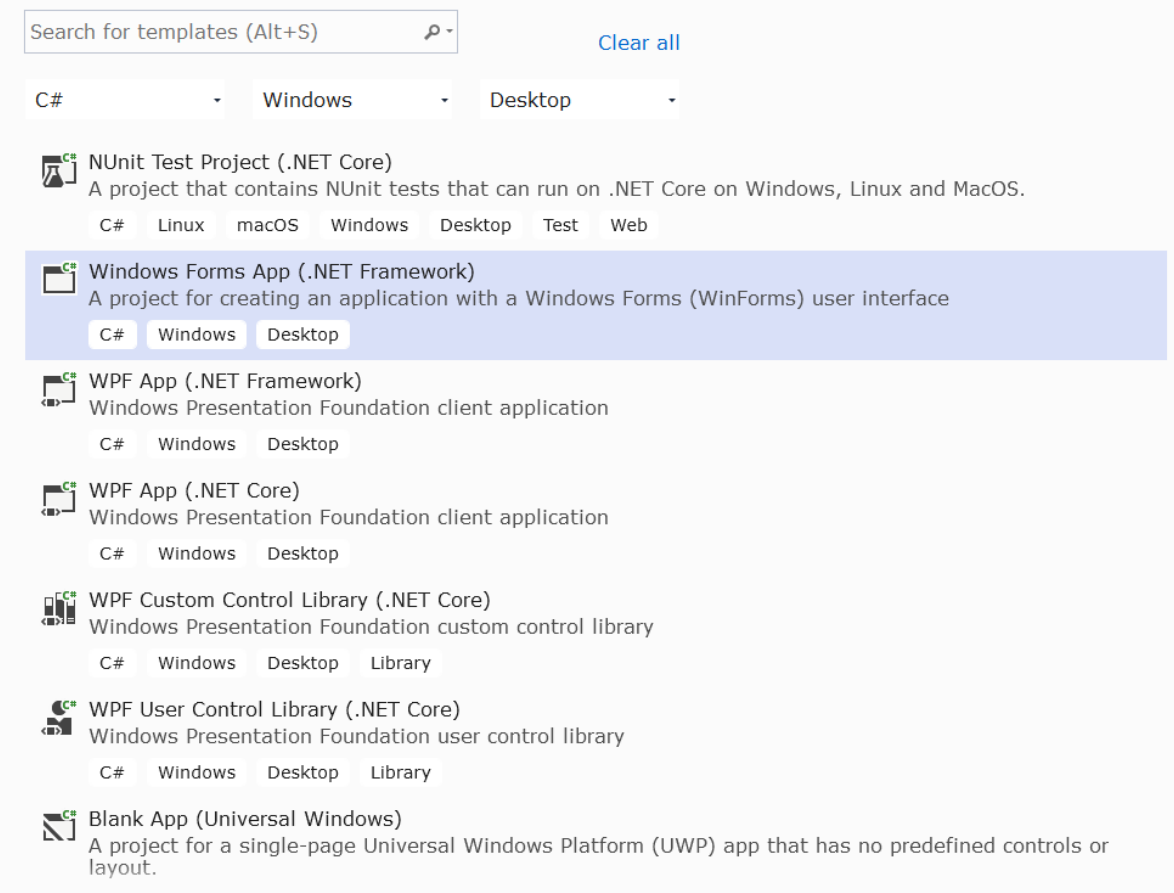

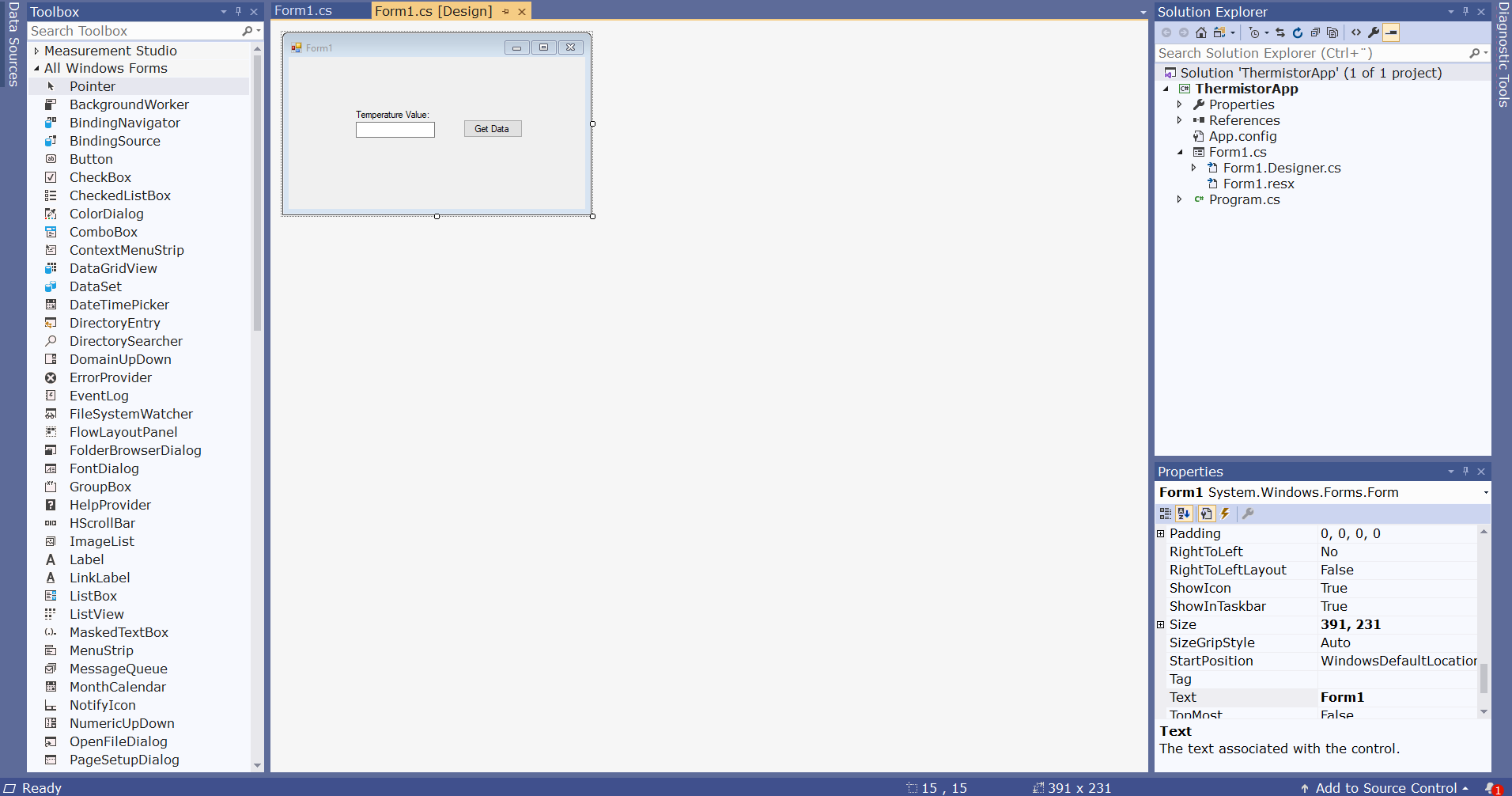

### NationalInstruments.DAQmx.dll

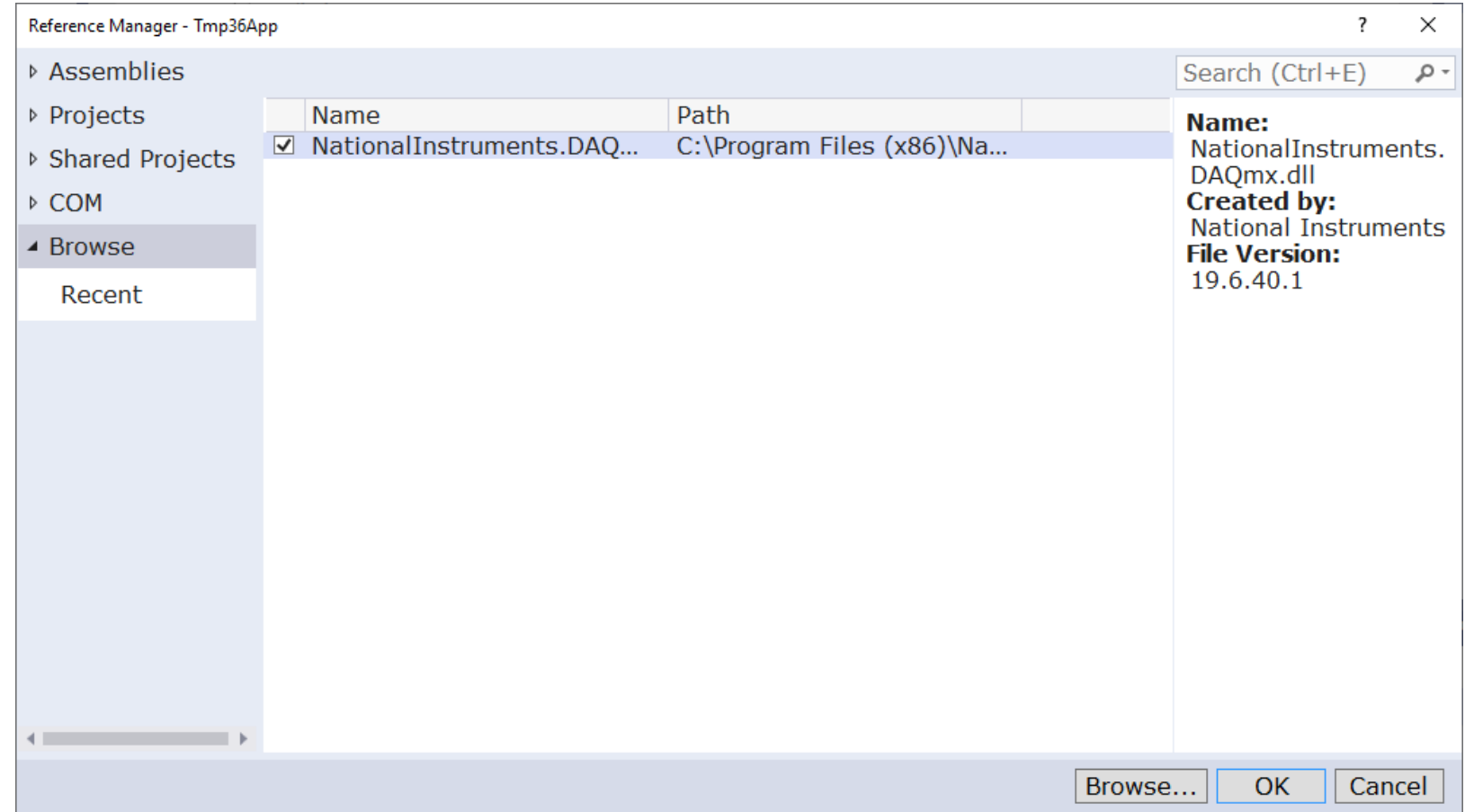

 $\Box$ 

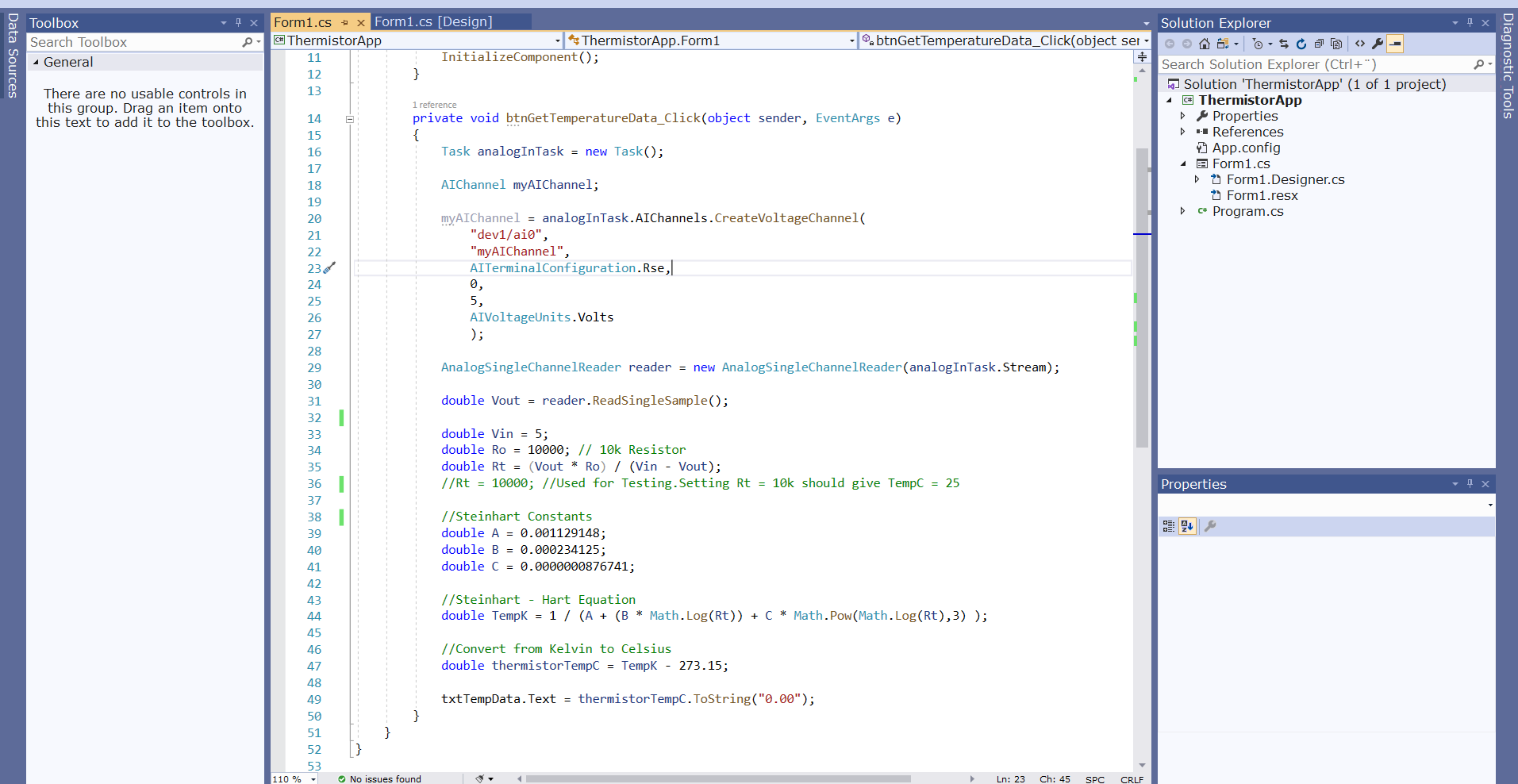

```
using System;
using System.Windows.Forms
;
using NationalInstruments.DAQmx
;
namespace ThermistorApp public partial class Form1 : Form {
    public Form1() {
      InitializeComponent();
     }
    private void btnGetTemperatureData_Click(object sender, EventArgs e) {
      Task analogInTask = new Task();
       AIChannel myAIChannel
;
       myAIChannel = analogInTask.AIChannels.CreateVoltageChannel
(
         "dev1/ai0", "myAIChannel",
         AITerminalConfiguration.Rse
,
        0,
         5,
        AIVoltageUnits.Volts
         );
       AnalogSingleChannelReader reader = new AnalogSingleChannelReader
(analogInTask.Stream);
      double Vout = reader.ReadSingleSample();
      double Vin = 5;
      double Ro = 10000; // 10k Resistor
       double Rt = (Vout * Ro) / (Vin 
- Vout);
      //Rt = 10000; //Used for Testing. Setting Rt = 10k should give TempC = 25
      //Steinhart Constants
      double A = 0.001129148;
      double B = 0.000234125;
      double C = 0.0000000876741;
       //Steinhart 
- Hart Equation
       double TempK = 1 / (A + (B * Math.Log(Rt)) + C * Math.Pow
(Math.Log(Rt),3) );
      //Convert from Kelvin to Celsius
       double thermistorTempC = TempK
- 273.15;
      txtTempData.Text = thermistorTempC.ToString("0.00");
     }
   }
```
{

```
Task analogInTask = new Task();
```
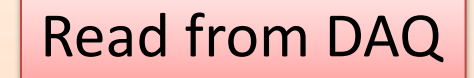

AIChannel myAIChannel;

```
myAIChannel = analogInTask.AIChannels.CreateVoltageChannel(
  "dev1/ai0",
  "myAIChannel",
 AITerminalConfiguration.Rse,
  0,
  5,
  AIVoltageUnits.Volts
  );
```
AnalogSingleChannelReader reader = new AnalogSingleChannelReader(analogInTask.Stream);

double **Vout** = reader.**ReadSingleSample**();

double Vout = reader.ReadSingleSample();

**double Rt = (Vout \* Ro) / (Vin - Vout);**

```
double Ro = 10000; // 10k Resistor
                                     Value in degrees Celsius
```
Calculate Temperature

//Rt = 10000; //Used for Testing. Setting Rt = 10k should give TempC = 25

```
//Steinhart Constants
double A = 0.001129148;
double B = 0.000234125;
double C = 0.0000000876741;
```
double Vin = 5;

…

…

```
//Steinhart - Hart Equation
double TempK = 1 / (A + (B * Math.Log(Rt)) + C * Math.Pow(Math.Log(Rt),3) );
```

```
//Convert from Kelvin to Celsius
double thermistorTempC = TempK - 273.15;
```

```
txtTempData.Text = thermistorTempC.ToString("0.00");
```
## Final Application

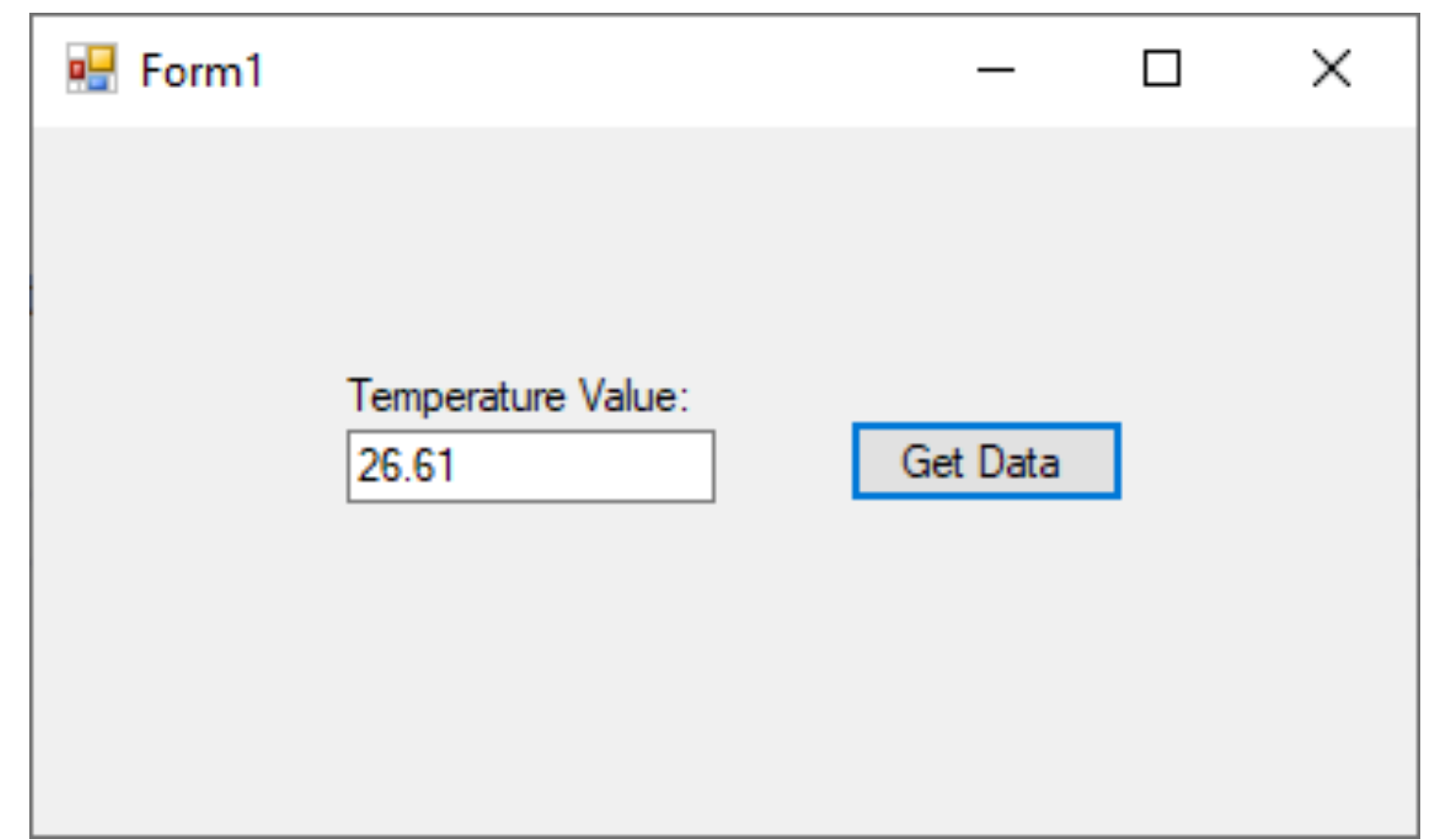

### Improvements

- Create and use separate **Classes** and in general improve the C# code
- Use a **Timer** in order to read values at specific intervals
- Plot values in a **Chart**
- Save Data to a **Database**
- Save Data to a **Text File**
- etc.

Good luck with your Application

#### Hans-Petter Halvorsen

#### University of South-Eastern Norway www.usn.no

E-mail: hans.p.halvorsen@usn.no Web: https://www.halvorsen.blog

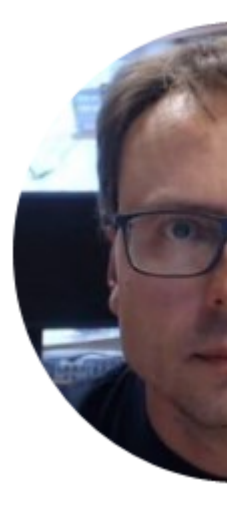

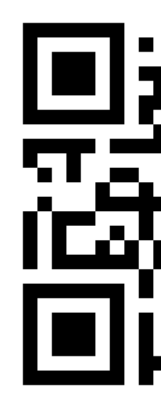